1. Modify the Code, change the port (Such as 1500)

TCP\_SERVER TcpServer={

1500, /\* port \*/

- -1, /\* socket \*/
- 0, /\* state \*/
- 0, /\* connect \*/

do\_echo/\* CallBackFun \*/

```
};
```

```
1*
 Demo2 for X-Server Light.
 Supports one server for TCP port 10001
 test with XS_09201.LIB
*/
#include<conio.h>
#include<stdio.h>
                                                      I<sub>T</sub>
#include"module.h"
#define _SHOW_IP_ADDRESS_
void do_echo( int skt , int mode);
#define BUFSIZE 1460
                         /* read/write buffer size */
TCP SERVER TcpServer={
 1500, /* port */
 -1, /* socket */
 0, /* state */
 0, /* connect */
 do_echo/* CallBackFun */
);
/* for xs_09001.lib ~ xs_09003.lib need the next line.
int TcpServerNumber=sizeof(TcpServer)/sizeof(TCP_SERVER);
*/
unsigned char MyIp[4];
long LedTime;
```

2. Rebuild the project again.

| ≡ File                                       | Edit         | Search   | Run (            |                       | Debug<br>RUER.C | <b>P</b> roject | <b>O</b> ptions | Win         | dow Help     |
|----------------------------------------------|--------------|----------|------------------|-----------------------|-----------------|-----------------|-----------------|-------------|--------------|
| #include<                                    | stdio.       | h≻       |                  | 13EI                  | NUEN.G          |                 |                 |             | J_LTJ_       |
| #include"                                    | module       | .h"      |                  |                       |                 |                 |                 |             |              |
| H 1 - C 1                                    |              | <b>D</b> |                  |                       |                 |                 |                 |             |              |
| #define _                                    | SHOW_1       | Р_н      |                  | Lu                    | nking =         |                 |                 |             |              |
| void do_e<br>#define B                       |              |          | file :<br>king : | 1SEVER.               |                 | B               |                 |             |              |
| Haci inc D                                   | 010122       |          | vruð -           |                       |                 |                 |                 |             |              |
| TCP_SERVE                                    |              |          |                  |                       | Total           | Link            | _               |             |              |
|                                              | 500, /<br>1, | * p      |                  | compiled:<br>arnings: |                 | PASS<br>Ø       | 2               |             |              |
| Ø                                            |              | 1        | ſ                | Errors                |                 | õ               |                 |             |              |
|                                              | i1 ===       |          |                  |                       | _               | _               |                 |             | )            |
|                                              |              |          |                  | e memory:             |                 |                 |                 |             | 2            |
| <ul> <li>File na</li> <li>1SERUER</li> </ul> |              | Lo Su    | ccess            |                       | - Pr            | ess any k       | еу              | Code<br>772 | Data<br>3203 |
| 7188EL.                                      |              |          |                  |                       |                 |                 | n/a             | n/a         |              |
| TCPIP32                                      |              | LIB      |                  |                       |                 |                 | n/a             | n/a         |              |
| XS_0931                                      | 3.LIB        | NLIB     |                  |                       |                 |                 | n∕a             | n∕a         | n∕a          |
| F1 Help                                      | 01+-F8       | Next Ms  | a 01t-           | -F7 Prev              | Merr O          | lt-F9 Com       | vile F9         | Make        | F10 Menu     |

3. Download the 1sever.exe to 7188EX and run this program.

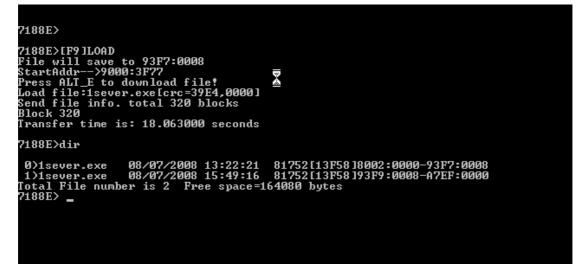

4. Run client4.exe and input the IP address and Port on the text box (The IP address of 7188EX is 10.0.9.245 and port is 1500), If the connection is established and the client will receive a message (Welcome connect to port 1500 There.....)

|                                 | S                                                                  | Client side host name: rd1-sean, IP                                                                                                    | : 10.0.9.49                                                                                                    | × |
|---------------------------------|--------------------------------------------------------------------|----------------------------------------------------------------------------------------------------|----------------------------------------------------------------------------------------------------|---|
| 鄰                               | CCleaner<br>Google<br>Desktop                                      | ECHO Client<br>Server IP : 100.9.245<br>Server Port : 1500                                                                             | Connect<br>Disconnect                                                                                                |   |
|                                 |                                                                    | Send                                                                                                    | ✓ With CR                                                                                                    |   |
|                                 | SysSpec                                                            | Send:                                                                                                    | Receive :                                                                                                    |   |
| 71<br>71<br>Fi                  | 建徑 -<br>拒徑 -<br>TOTALCMI<br>7188X W<br>88E><br>88E>[F9]<br>1e will |                                                                                                    | Welcome connect to port 1500There are 1 clients connect to this port                                                 |   |
| Pr<br>Lo<br>Se<br>Bl            | artAddr-<br>ess ALT_<br>ad file:<br>nd file<br>ock 320<br>ansfer t | Clear                                                                                                    |                                                                                                    |   |
|                                 | 88E>dir<br>)1sever.                                                | Status: Connection to 10.0.9.245 successful.<br>exe 08/07/2008 13:22:21 81                                                             | 752 [13F58 ]8002 : 0000 - 93F7 : 0008                                                                                | _ |
| 1<br>To<br>71<br>si<br>[X<br>Tc | )1sever.<br>tal File<br>88E> run<br>zeof(Msg<br>-Server            | exe 08/07/2008 15:49:16 81<br>number is 2 Free space=1640<br>Test)=8<br>library]: version=0.9.3.13 da<br>ary version:113. Library Date | 752113F58193F9:0008-A7EF:0000         102         ₩ ### Fuller         Cost 000_01_01_01_01_01_01_01_01_01_01_01_01_ |   |

5. Input 12345 on "Send" Combox, and click Send button to send this string to 7188EX

The 7188EX receives this string and print it to COM and response this string back.

| 編輯(E) 檢視(V)                                                                                                    | Client side host name: rd1-sean, IP:                                                     | 10.0.9,49                                                            |
|----------------------------------------------------------------------------------------------------|------------------------------------------------------------------------------------------|----------------------------------------------------------------------|
|                                                                                                    | ECHO Client           Server IP : 10.0.3.245           Server Port : 1500           Send | Connect<br>Disconnect                                                |
|                                                                                                    | Send:                                                                                    | Receive :                                                            |
|                                                                                                    | 12345                                                                                    | Welcome connect to port 1500There are 1 clients connect to this port |
| T188X ₩ 1.28 7188E> 7188E> 7188E> 188E> 188E |                                                                                          | 12345<br>12345                                                       |
| Load file:1seu<br>Send file info<br>Block 320<br>Transfer time                                                                                                    | Clear                                                                                    | EXIT                                                                 |
| 7188E>dir<br>0)1sever.exe                                                                                                    | Status: Connection to 10.0.9.245 successful.                                             |                                                                      |
| 1)1sever.exe<br>Total File num<br>7188E> run<br>sizeof(MsgTest<br>[X-Server libr                                                                                                    | 08/07/2008 15:47:15 817521<br>ber is 2 Free space=164080 b                               | utes ↓                                                               |